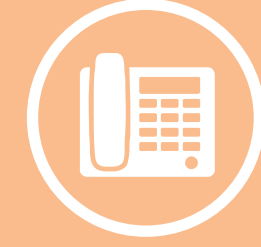

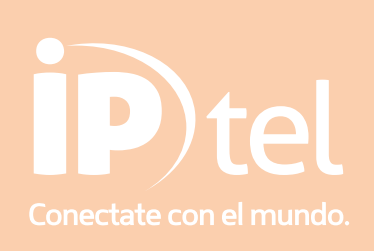

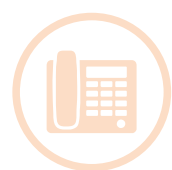

## Botones del teléfono

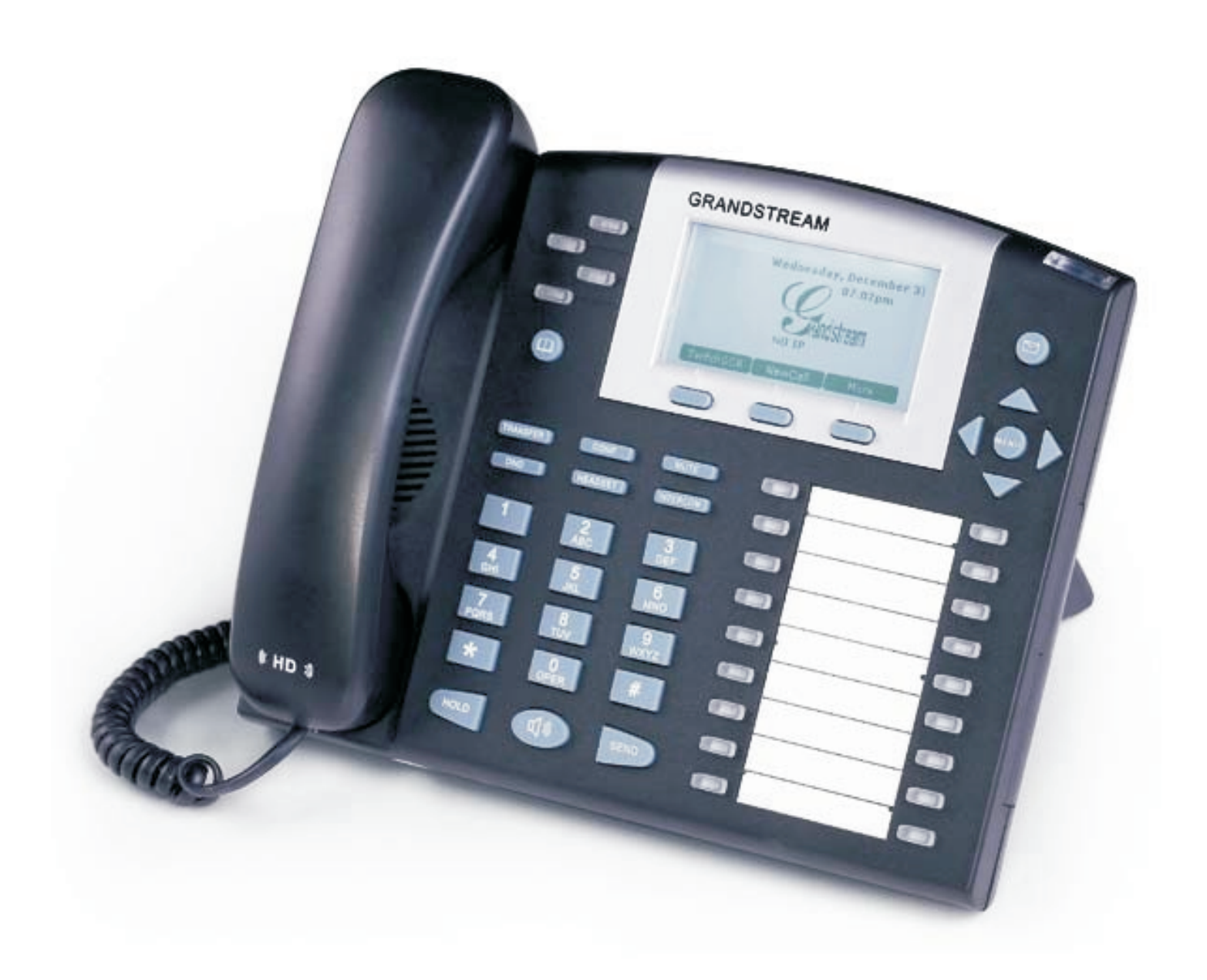

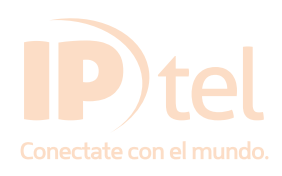

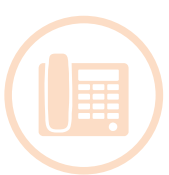

Este teléfono permite tener múltiples líneas configuradas (o internos), con lo cual en el panel izquierdo podrá observar cuatro botones indicadores de las líneas. Siempre que el mismo tenga más de una línea configurada, presionando los botones de líneas podrá ir cambiando interno para realizar o atender llamadas.-

Funciones

Transferencias Atendidas y a Ciegas:

Primer método:

1. A Ciegas: presione el botón TRANSFER, luego marque el número al cual desea realizar la transferencia y presione el botón SEND para completar la transferencia.-

2. Atendida (o Supervisada): Presione el botón LINEx para realizar una nueva llamada, esto automáticamente dejará a la primera llamada en espera. Una vez la que la llamada se haya establecido, presione TRANSFER y luego LINE y la línea que estaba en espera se derivará a destino.

Segundo método:

1. A Ciegas: presione "##" seguido del destino que quiere realizar la transferencia, y presione el botón SEND para completar la transferencia.-

2. Atendida (o Supervisada): Presione el "\*\*" luego el número al cual quiere realizar la transferencia para primero comunicarse con este y si está disponible o de acuerdo para aceptar la llamada cortamos para terminar de realizar la transferencia.-

Captura de llamada (PICKUP):

1 . Levante el auricular o el altavoz.

2. Si hay una llamada que esté ringueando en otro interno y Usted desea levantarla Presione \*8 (Será necesario crear grupos para separar los internos de diferentes áreas, de esta forma poder levantar la llamada deseada y no una en algún otro lugar).-

Control de volumen de timbrado:

1.Presion en el botón *MENU.*

2. Con los botones en forma flechas hacia navegar en el menu que desplegará en la pantalla , hasta llegar a la opción que dice *Preference,* y presione el botón *MENU.*

3.Luego navegar y seleccionar la opción *Ring Volume* y presionar *MENU.*

4.Luego con las flechas seleccionar el volumen que desee y presionar *MENU.*

5.Luego elija la opción que dice *BACK* para regresar al menu anterior.

6.Finalmente elija la opción *EXIT* del menu principal para salir.

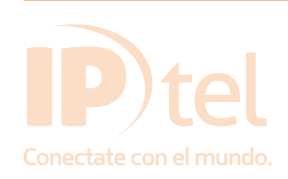

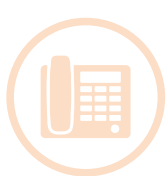

Llamada en espera / Múltiples llamadas

1. Espera, presione el botón "Hold" para dejar una llamada en espera.

2. Resume, Para retomar la llamada que dejamos en espera presionamos el botón de la línea correspondiente "line X"

3. Múltiples llamadas, Automáticamente tomando otra línea (presionando un botón de línea que no este siendo utilizada dejaremos a la llamada actual en espera y nos permitirá realizar otra llamada.

Elegir tono de timbrado:

1.Presionenel botón MENU.

2. Con los botón es en forma flechas hacia navegar en el menu que desplegará en la pantalla , hasta llegar a la opción que dice Preference, y presione el botón MENU.

3.Luego navegar y seleccionar la opción Ring Tone y presionar MENU.

4.Luego con las flechas seleccionar el tono que desee y presionar MENU.

5.Luego elija la opción que dice BACK Para regresar al menu anterior.

6.Finalmente elija la opción EXIT del menu principal para salir.

#### DND

Si quiere habilitar la opción (No molestar) presione el botón DND de esta manera las llamadas pasarán directamente al voicemail o le dará tono de no disponible. Para desactivarlo presione nuevamente el botón. Al activar esta función verá el la pantalla del teléfono un símbolo de contramano indicando que se ha activado DND.

#### **MUTE**

Cuando hay una llamada en curso, si presionamos MUTE deshabilitaremos el micrófono del teléfono. Para desactivar esta función vuelva a presionar el botón MUTE.

#### MESSAGE

Presione este botón para acceder al voicemail del interno en cuestión.-

#### ALTAVOZ

Presione este botón para activar o desactivar la función de Alta Voz.

#### HEADSET

Presione este botón para habilitar y deshabilitar el HEADSET

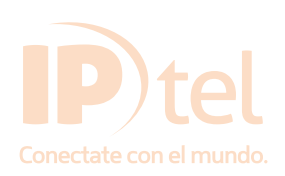

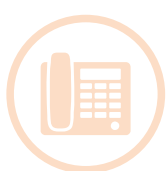

## **CONFERENCIAS**

1. Para iniciar una conferencia:

-Establezca con dos o más partes

-Presione el botón CONF

-Elija la línea que desea agregar a la conferencia presionando el botón de línea.-

-Repita los dos últimos pasos para agregar los otros integrantes a unirse a la conferencia. Sin embargo, si una llamada es recibida, las otras llamadas van a ser colocadas en espera y será necesario que individualmente se unan nuevamente a la conferencia repitiendo los dos pasos anteriores.-

2. Cancelar la conferencia: Si después de establecida la conferencia algún usuario decide no participar más de la misma presionamos CONF, seguido del botón LINE correspondiente al integrante.

3. Para Finalizar una conferencia: Presionar HOLD para finalizar la conferencia y poner los integrantes en espera. Para comunicarse con un integrante en particular presionar el botón LINE que estará parpadeando (del usuario que querramos comunicarnos).-

Busy Lamp Field

Estos botones multipropositos pueden ser configurados para funciones especificas a una cuenta configurada. Cuando el BLF es configurado y la línea no está en uso, la función de discado rápido podrá utilizarse.-

Además podrá realizar PickUP de las llamadas cuando el botón BLF esté parpadeando (Estos dependerá de los internos que esté monitoreando el teléfono)

Verificación de la interconexión de RED

En la parte superior izquierda de la pantalla del teléfono podrá observar un símbolo como una "T" que es el indicador de los tres estados de la red.

 SOLIDO: Conectado al Servidor / Recibiendo dirección IP PARPADEANDO: Falla la conexión física, revisar cable de red BLANCO: Falla el registro con el servidor

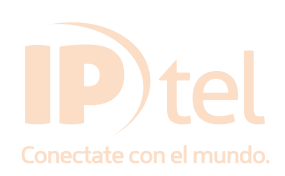